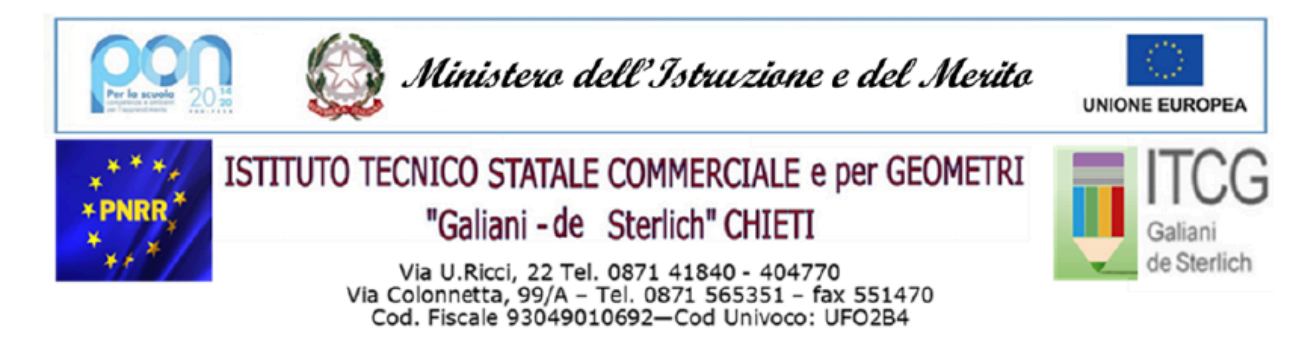

Sito web: www.galiani-desterlich.edu.it - Email: chtd11000l@istruzione.it - PEC: chtd11000l@pec.istruzione.it

## **ALLEGATO A**

## **PROCEDURA DI CONDIVISIONE DOCUMENTI CON GLI STUDENTI DELLA CLASSE: PROGRAMMI SVOLTI**

- 1) Accedere ad **Argo Did-Up**
- 2) Dal menu "**Didattica"** selezionare "**Condivisione documenti"**
- 3) Cliccare su **"Le mie condivisioni"**
- 4) Nel campo **"Filtra per classe"** selezionare la classe
- 5) Pulsante **"Aggiungi"** in **alto a destra**
- 6) Cliccare su scheda **"Dettaglio"**
- 7) Da **"Cartella"** scegliere **"PROGRAMMI DISCIPLINARI SVOLTI"**
- 8) Nel campo **"Descrizione"** inserire una breve descrizione del documento che
	- si intende condividere
- 9) Pulsante **"Sfoglia"** selezionare il **file in formato PDF** da allegare e cliccare su **"Apri"** per inserire
- 10) Nel campo **"Condividi con"** scegliere **"ALUNNI"**
- 11) Nel campo **"Classi a cui destinare il messaggio"** selezionare la classe e cliccare su **"Conferma" in alto a destra**
- 12) Cliccare sul pulsante **"Salva"** in alto a destra.